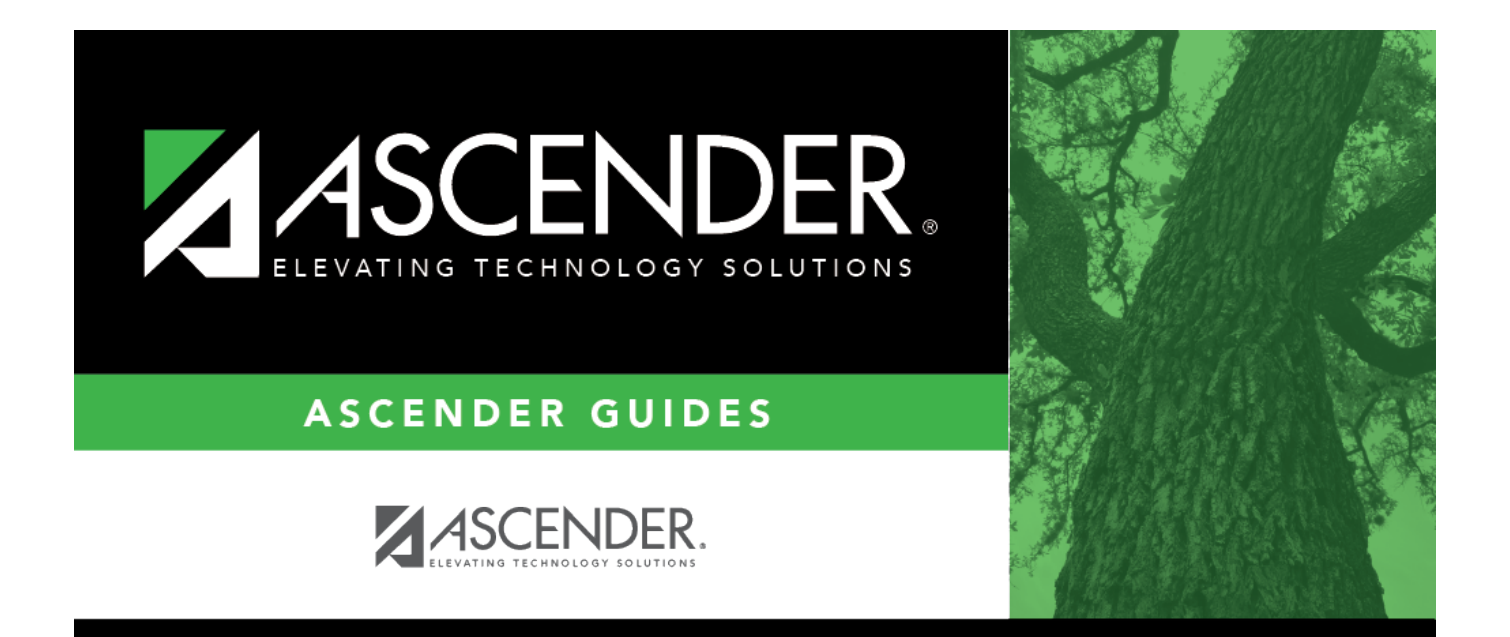

## <span id="page-0-0"></span>**Set up New LEAs**

## **Table of Contents**

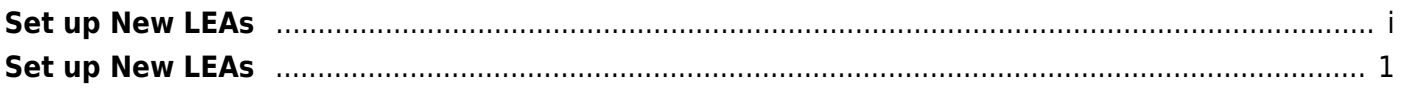

## <span id="page-4-0"></span>**Set up New LEAs**

This checklist provides a general overview of how to set up a new LEA in ASCENDER.

**❏** DBA Assistant • Create the new database to which the data will be uploaded. • From the Utilities menu, click Create Database. • After the database is created, select the following options to complete the process:  $\bullet$ Set Security Preferences  $\bullet$ Set ASCENDER Preferences  $\bullet$ Set Application Preferences **❏** Security Administration (sign in as an admin user) • Create an ASCENDER user and assign the applicable role(s). • Under **Manage Roles**, click **Create New Role** to give the user access to the necessary applications, which must include District Administration. • Under **Manage Users**, click **New User** and add the new role to the new user. Review the [Security Administration Overview g](https://help.ascendertx.com/securityadmin/doku.php/security_admin_overview)uide for additional information on managing user roles. **❏** District Administration [District Administration > Tables > District Information > Campus Name/Address](https://help.ascendertx.com/districtadmin/doku.php/tables/districtinformation/campusnameaddress) • Create non-student campuses. [District Administration > Tables > District Information > Payroll Frequencies](https://help.ascendertx.com/districtadmin/doku.php/tables/districtinformation/payrollfrequencies) • Create pay frequencies. [District Administration > Tables > Receiving Addresses](https://help.ascendertx.com/districtadmin/doku.php/tables/receivingaddresses) • Create warehouses. **❏** Warehouse [Warehouse > Tables > Warehouse Options](https://help.ascendertx.com/business/doku.php/warehouse/tables/warehouseoptions?version=5.0) • Create warehouses. **❏** Security Administration • Assign pay frequencies and/or warehouses to the appropriate user profiles. **❏** Copy the database. • Copy the database and the log file to a backup folder. This allows you to start over by copying it into the ASCENDER/Database folder as you may need to attempt loading your data more than once.

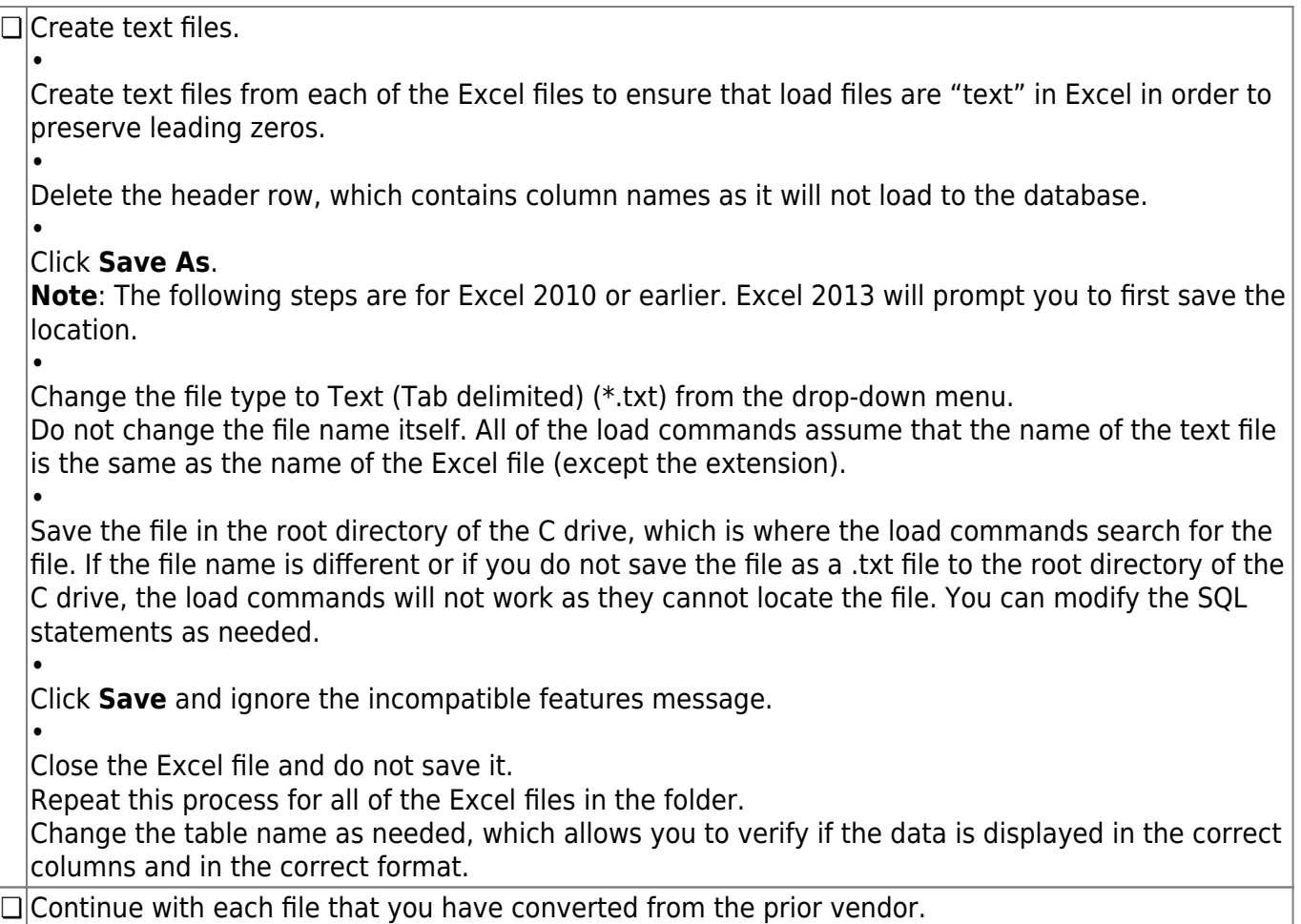